#### **ANDROID TAMER**

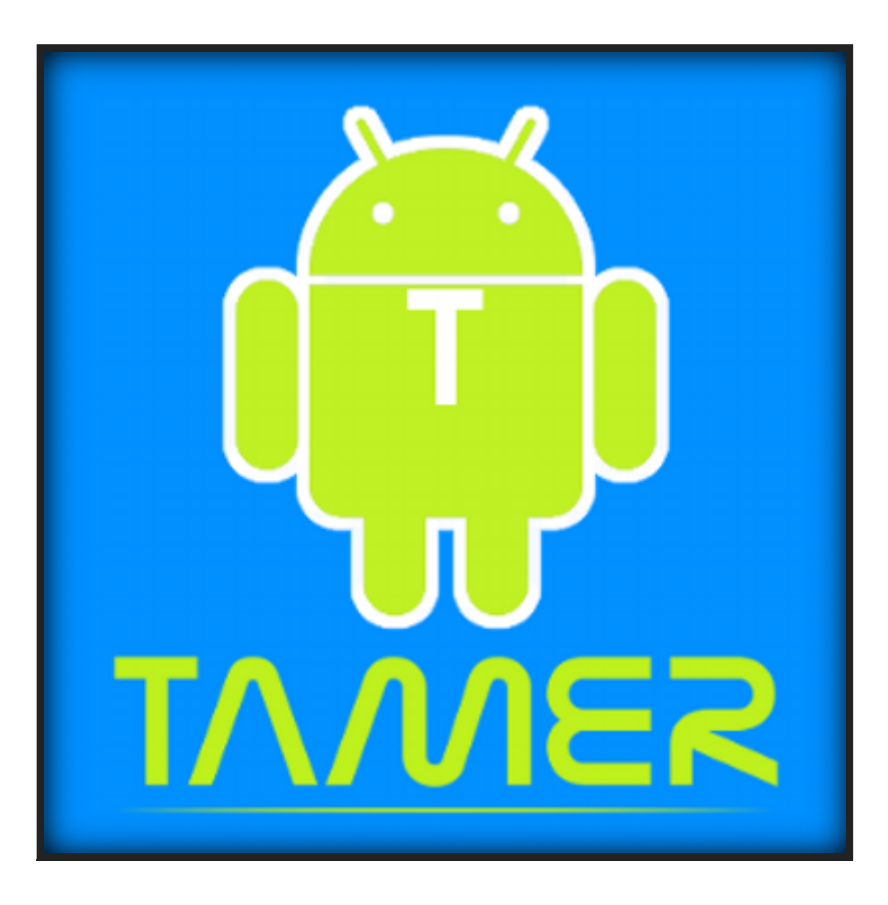

[https://androidtamer.com](https://androidtamer.com/)

#### **WHAT**

Virtual machine for Android (Security) Professionals

Supports

- VirtualBox
- VMWare
- Vagrant / Ansible

## **WHY**

Saves time while

- Finding and installing tools
- Configuring them
- Ensuring all other tools are still working
- Managing updates of each tool

# **TOOLS INCLUDE**

- 1. adb / fastboot / android-sdk
- 2. dex2jar / **enjarify**
- 3. apktool
- 4. jad / jd-gui / jadx / jadx-gui
- 5. drozer
- 6. DFF / ddrescueview
- 7. SQLiteManager / SQLiteMan
- 8. Burp Free / OWASP-ZAP
- 9. pidcat
- 10. MobSF (in-progress)
- 11. Cukoo-droid (in-progress)
- 12. and more....

## **CUSTOM FEATURES**

- 1. Easy Management of multiple devices
- 2. One liner commands (apk2java, drozer\_start etc)
- 3. Scripts for automated analysis
- 4. Software update managed over apt-get repository (alpha phase) (<http://repo.androidtamer.com/>)
- 5. All Tools pre-configured in PATH (no need to switch directories)

#### **THAT'S NOT IT**

## **@ TWITTER**

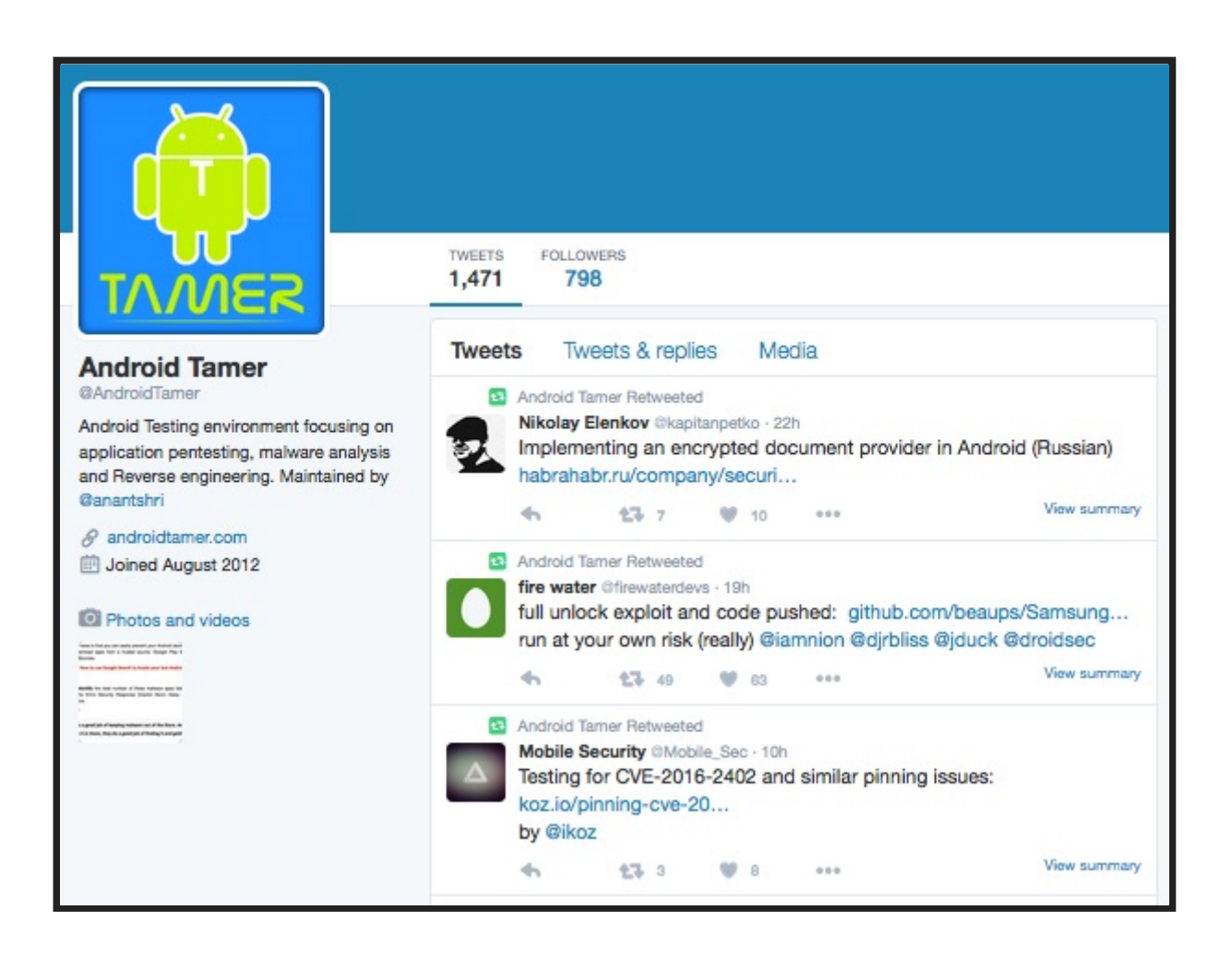

Follow Us [@AndroidTamer](https://twitter.com/AndroidTamer) to get Latest Android News

## **FB/ANDROIDTAMER**

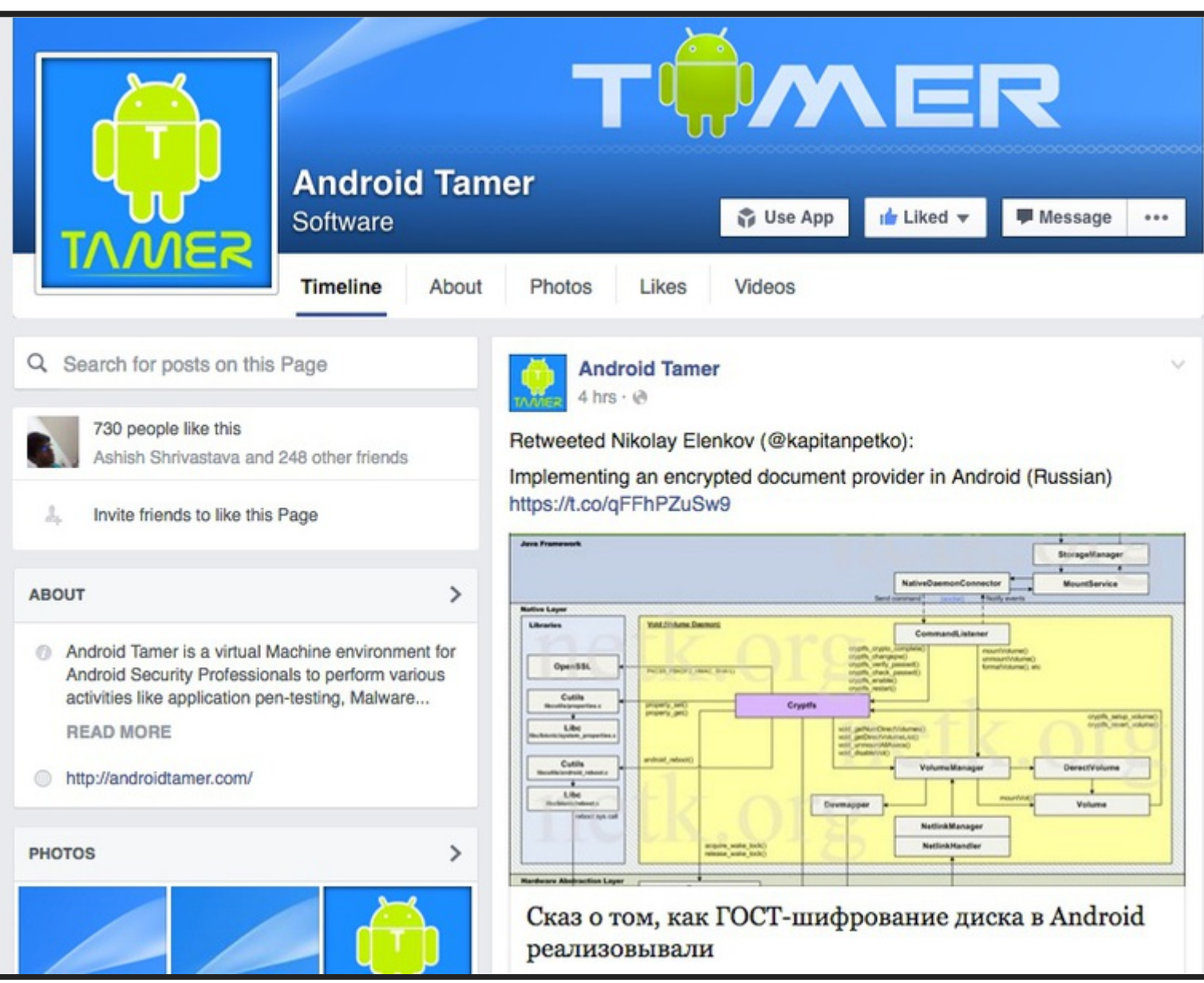

### **SECURITY ENHANCEMENTS**

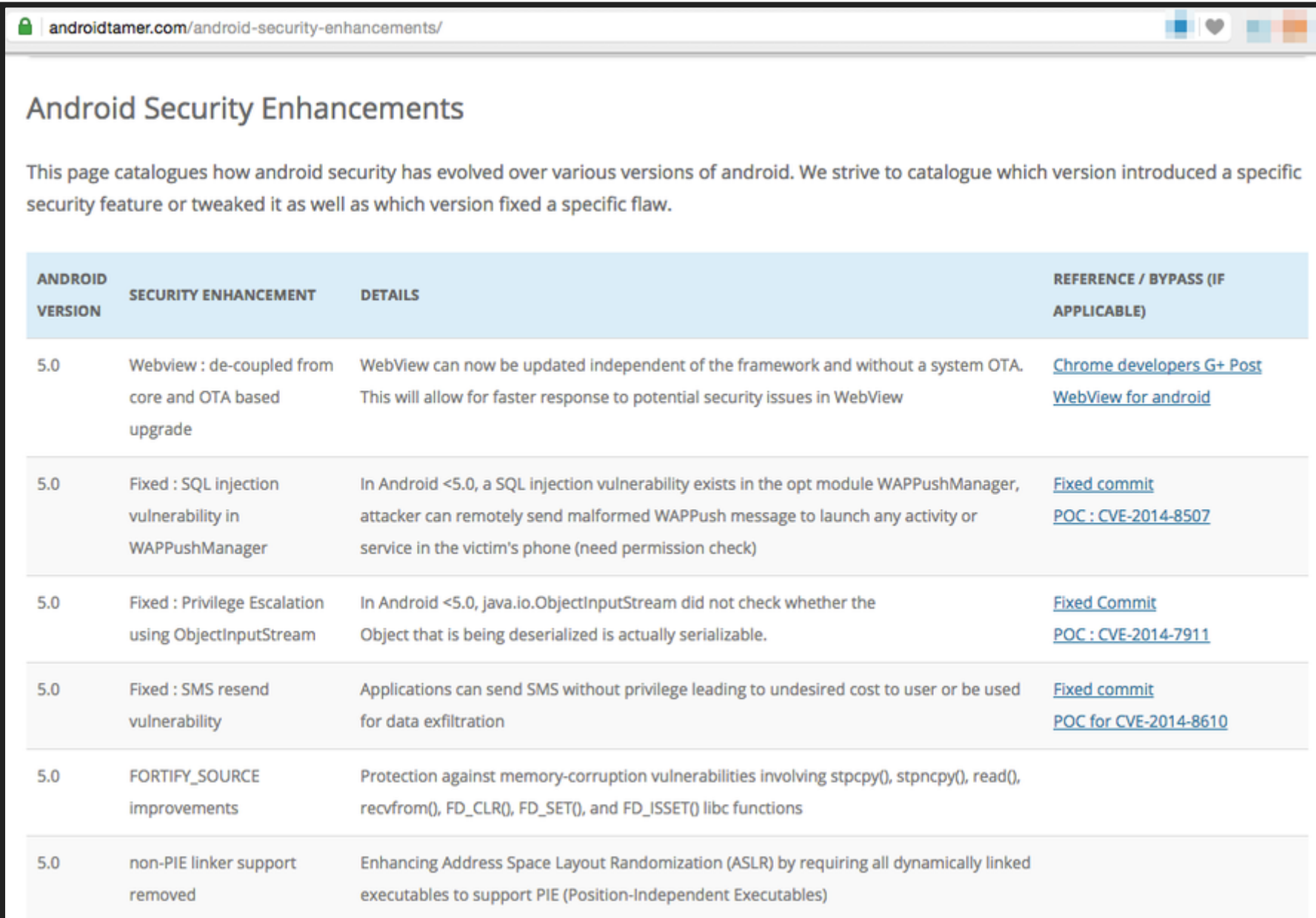

#### **LEARN ANDROID**

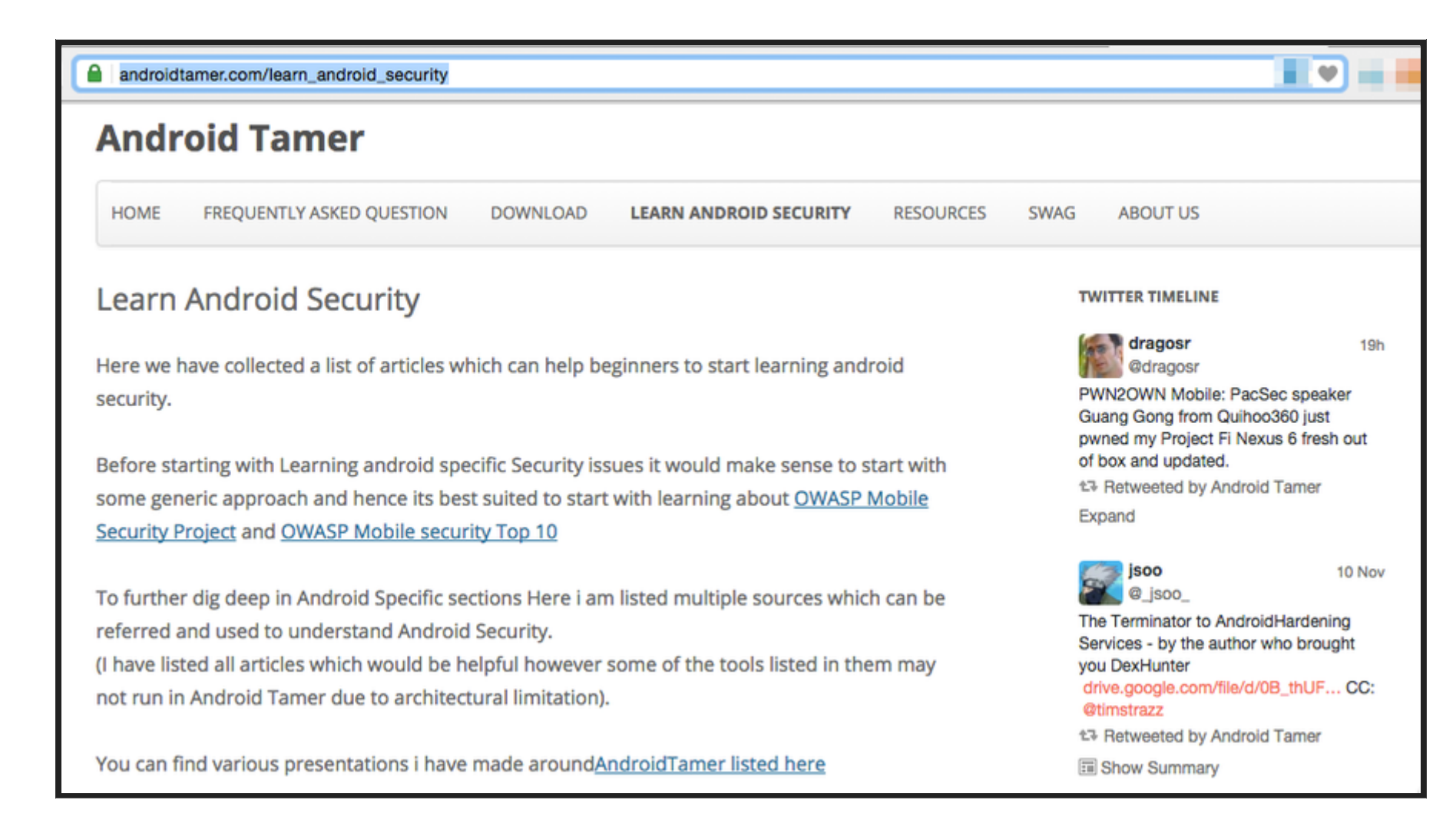

**[https://androidtamer.com/learn\\_android\\_security](https://androidtamer.com/learn_android_security)**

## **DEMO TIME**

- 1. Application decompiling
- 2. Automated assessment (drozer\_checks)
- 3. Multi devices management (adb list)

4. MobSF

5. Build your own Distro (Debian compatible Repository)

#### **DEMO: APK2JAVA**

android@tamer:~/Desktop/Arsenal/demo7\$ apk2java CMFileManager.apk APK TO JAVA source code extraction script This is a script created by Anant Shrivastava http://anantshri.info This script will work on automating the work of extracting the source code Starting APK Decompile /usr/local/bin/apk2java CMFileManager.apk CMFileManager.apk APK to JAVA/SRC conversion Utility CMFileManager CMFileManager.apk /home/android/Desktop/Arsenal/demo7/CMFileManager.apk /home/android/Desktop/Arsenal/demo7 APK TOOLS extracting files Doing APKtool now apktool decode -f -o /home/android/Desktop/Arsenal/demo7/CMFileManager.apk leManager.apk src/ I: Using Apktool 2.1.0-25bc46-SNAPSHOT on CMFileManager.apk I: Loading resource table...  $\vert$ I: Decoding AndroidManifest.xml with resources... I: Loading resource table from file: /home/android/apktool/framework/1.apk  $I:$  Reqular manifest package...  $\mathbf{I}:$  Decoding file-resources... I: Decoding values  $*/*$  XMLs...  $\mathbf{I}:$  Baksmaling classes dex... I: Copying assets and libs... I: Copying unknown files...

# **DEMO: DROZER \_ CHECK**

android@tamer:~\$ drozer check.sh jakhar.aseem.diva Selecting dadcb63e00e6dbf9 (Genymotion Xtreme Android Exploitation Lab 4.4.4) Package: jakhar.aseem.diva Application Label: Diva Process Name: jakhar.aseem.diva Version: 1.0 Data Directory: /data/data/jakhar.aseem.diva APK Path: /data/app/jakhar.aseem.diva-1.apk UID: 10090 GID: [1028, 1015, 3003] Shared Libraries: null Shared User ID: null Uses Permissions: - android.permission.WRITE EXTERNAL STORAGE - android.permission.READ EXTERNAL STORAGE - android.permission.INTERNET Defines Permissions: - None Selecting dadcb63e00e6dbf9 (Genymotion Xtreme Android Exploitation Lab 4.4.4) <manifest versionCode="1" versionName="1.0" package="jakhar.aseem.diva"

## **DEMO: ADB LIST**

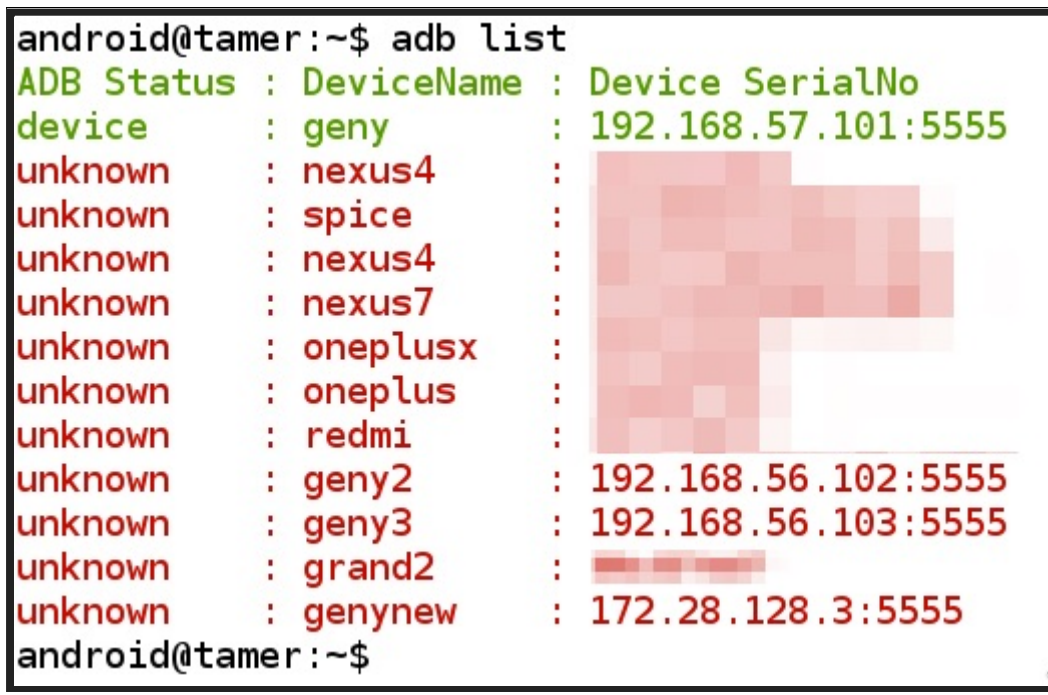

1. Add entries in ~/.adb\_list 2. format of entries "ABC;SERIALNO" 3. echo "abc;1234567890" >> ~/.adb\_list

#### **DEMO: MOBSF**

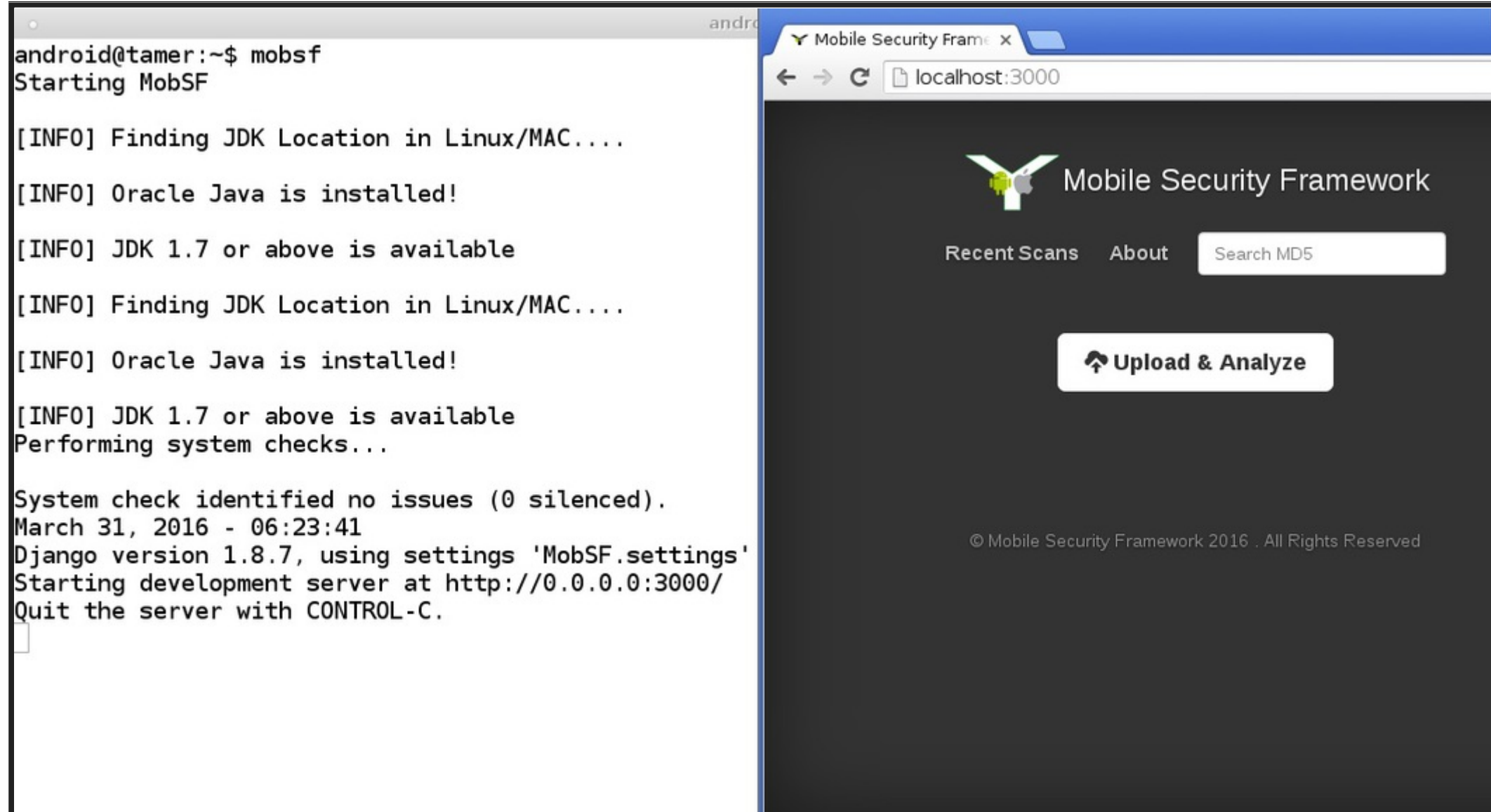

## **BUILD YOUR OWN**

(i) repo.androidtamer.com ←

#### **Welcome to AndroidTamer Repository Page**

#### Configure your system

echo "deb http://repo.androidtamer.com Tamer4 main" >> /etc/apt/sources.list.d/repo\_androidtamer\_com.list

Download the PGP Key here All available package list here

### **PACKAGE REPOSITORY**

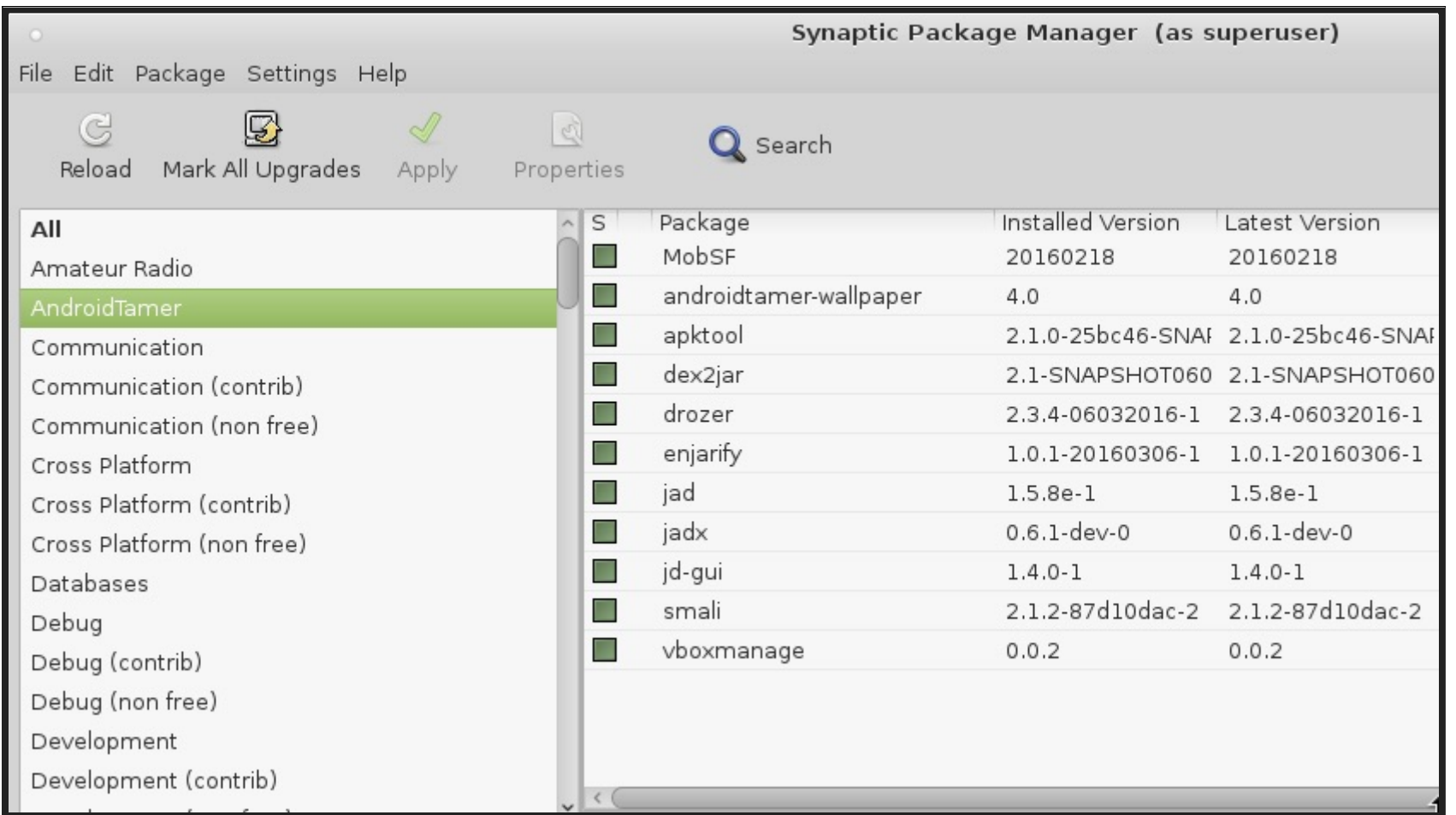

## **SUGGESTIONS & SUPPORT**

- 1. Suggest more tools
- 2. Issues / Challenges faced
- 3. Support by contributing to the project
- 4. Write articles & blogposts

#### **THANKS**

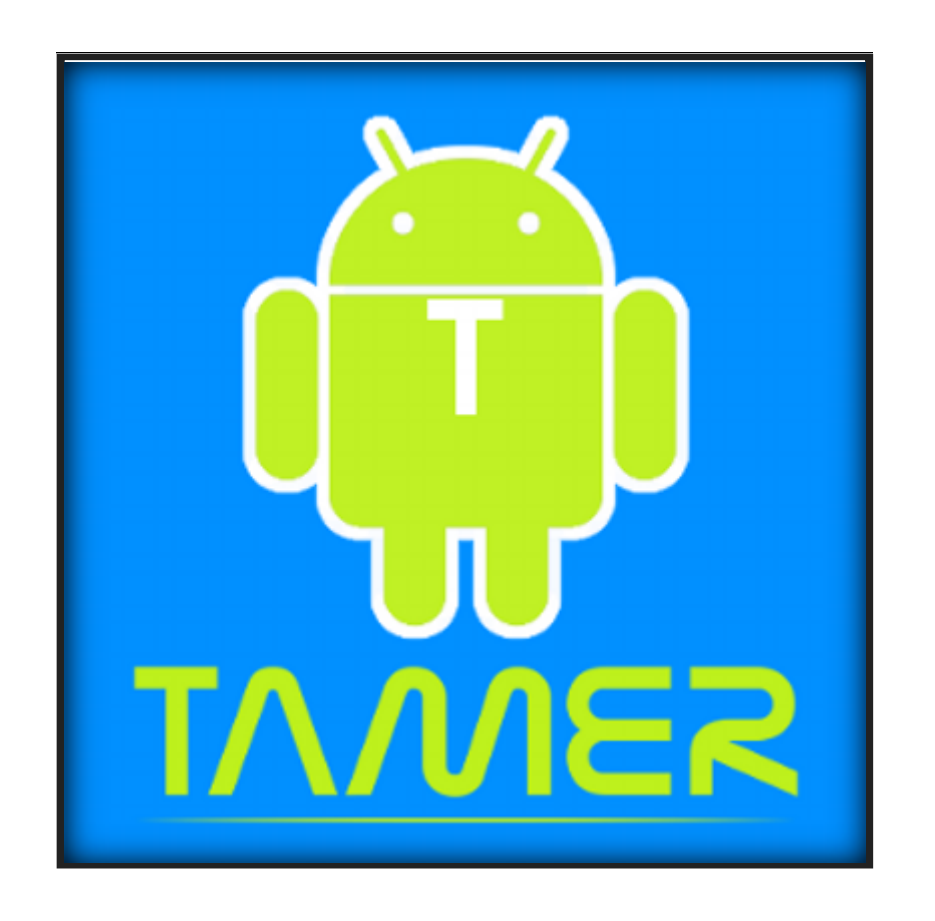

Follow @AndroidTamer for all Updates